Copiare ed incollare questo indirizzo in una pagina di Google Chrome

## **https://portale-ext-gru.progetto-sole.it/**

Effettuare il LOGIN (oppure il reset della password in caso di smarrimento delle credenziali)<br>  $\leftrightarrow \circ \circ$ 

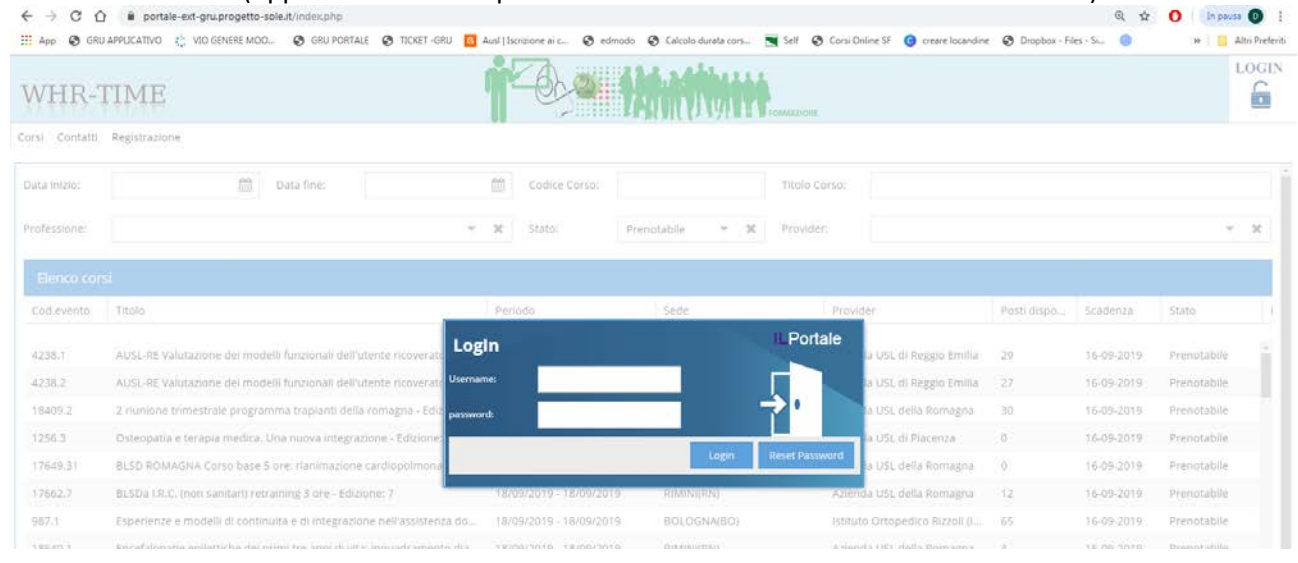

## Cliccare su **ATTESTATI** in alto a sinistra

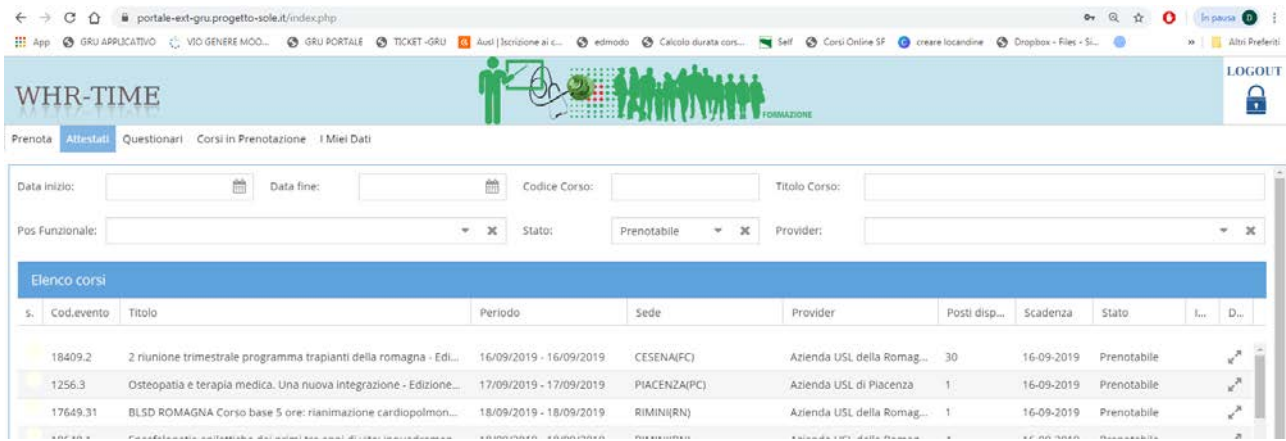

## Trovare il corso nell'elenco e cliccare sull'icona a sinistra (salvare o stampare il pdf)

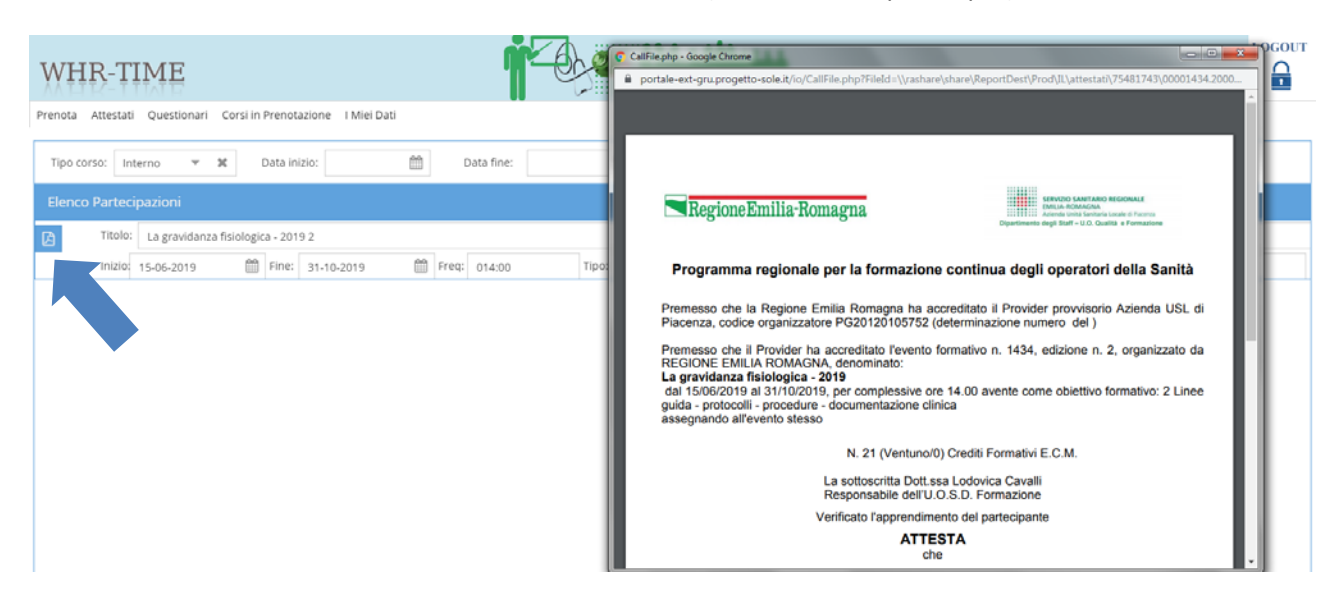